#### Table of Contents

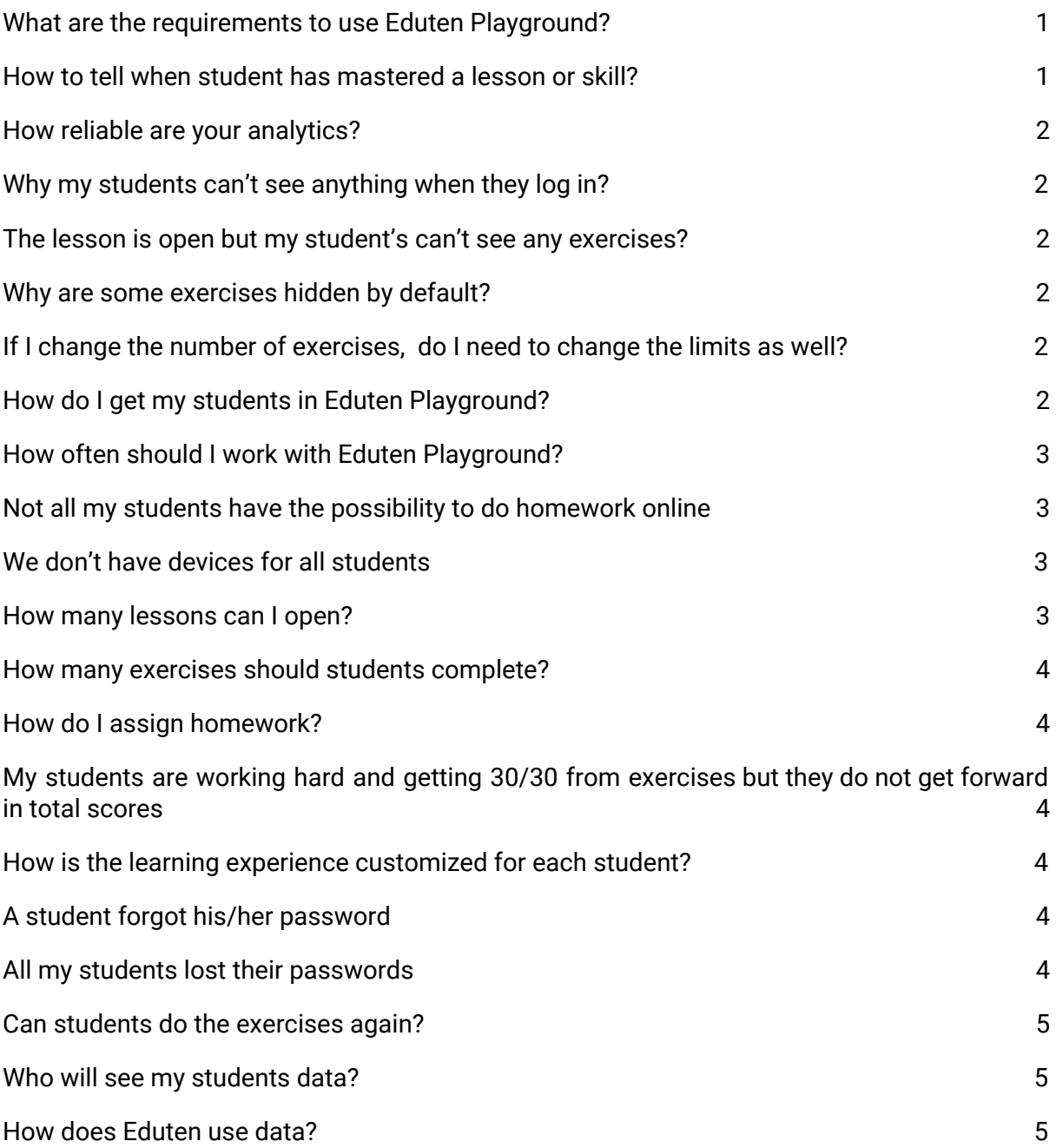

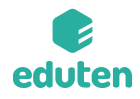

## <span id="page-1-0"></span>**What are the requirements to use Eduten Playground?**

Eduten Playground is a cloud service. For using Eduten Playground you'll need a constant internet connection and a modern web browser. **On a desktop computer** or a laptop, we recommend Google [Chrome](https://www.google.com/chrome/) or [Mozilla](https://www.mozilla.org/en-US/firefox/new/) Firefox.

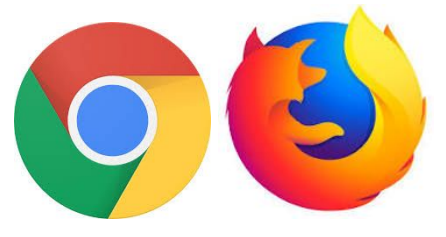

- Any desktop computer or laptop that is newer than 2010 will do just fine.
- Any Chromebook newer than 2015 will work.
- iPad gen. 4 or newer. An iPad needs to have iOS version 11 or newer.
- Android tablets are a little trickier. Any model with more than 2GB RAM should do just fine as long as the web browser is updated.
- Most of the exercises can be done even on a small screen of a smartphone. These have same requirements than tablets. We still recommend to use a tablet or a computer.

#### <span id="page-1-1"></span>**How to tell when student has mastered a lesson or skill?**

Our statistics are here to help but most importantly, don't jump into any conclusions until the student has achieved at least the bronze trophy. The score or limit is a good measurement if there are enough data to give good estimates on skills and the accuracy tells how well the skill is learned.

#### Example from **Lesson progress:**

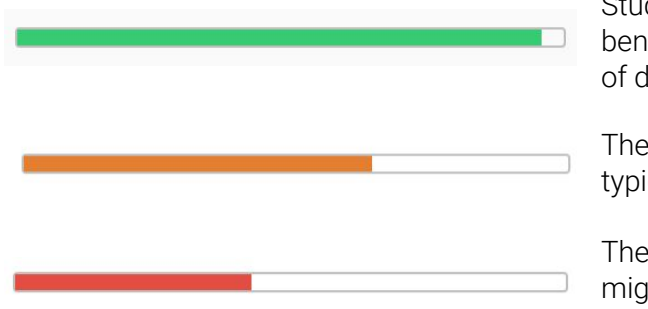

Student is doing great! No problems. Might benefit from Bonus exercises or other forms of differentiation.

There are clearly some problems but typically nothing too severe. Pay attention.

There are clearly problems. This student might benefit from preliminary exercises or other measures of differentiation.

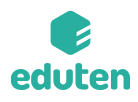

## <span id="page-2-0"></span>**How reliable are your analytics?**

Our analytics are based on machine learning algorithms and statistical methods. All the statistics have been validated in real world use cases. The rule of thumb in any statistical analytics or machine learning algorithm is, the more data the better. The more your students have worked on Eduten Playground the better our analytics gets.

#### <span id="page-2-1"></span>**Why my students can't see anything when they log in?**

Remember to open at least one lesson for your students. When the eye on a lesson bar is blue, the lesson is visible for students.

#### <span id="page-2-2"></span>**The lesson is open but my student's can't see any exercises?**

Also every exercise has an eye. In teacher dashboard when you click a lesson's name, you will see all the exercises included in one lesson. On the left side every lesson has an eye. Make sure that in the yellow section (Assignments) at least one exercise is open. **Preliminary assignments** and **Bonus assignments** are only visible for students who have been assigned in these groups under **users** menu.

# <span id="page-2-3"></span>**Why are some exercises hidden by default?**

The content is created and curated with a team of experts and Finnish teachers. However, every class is different and we want to provide the possibility to customize each lesson. It is easy to toggle exercises based on our suggestions. Some classes might demand more exercises. It's easy to add more content by clicking on the hidden exercises eye.

## <span id="page-2-4"></span>**If I change the number of exercises, do I need to change the limits as well?**

No, limits are adjusted automatically. However, only exercises in **Assignments** are taken into account considering the maximum score. All exercises are included in the process. Students with Preliminary or Bonus assignments can achieve more than 100% of the scores.

# <span id="page-2-5"></span>**How do I get my students in Eduten Playground?**

If you have a teacher account already, just follow the steps in User [Guide](https://docs.google.com/document/d/1HkRA91QfZkK1LKxvO1RploChNBPM13xnjJDUmgOxM5s/edit#heading=h.1y810tw) Otherwise contact our team [info@eduten.com](mailto:info@eduten.com)

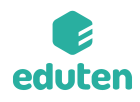

## <span id="page-3-0"></span>**How often should I work with Eduten Playground?**

To get all the benefits it is recommended to work with Eduten Playground 60-90 minutes a week. Typically students start a new lesson in school in one lesson (45 minutes) and continue working at home. However there are also other possibilities to adapt Eduten Playground.

Some ideas how to organize Eduten Playground at school:

- 1. Have a dedicated lesson. Replace one mathematics lesson with Eduten Playground
- 2. After students have finished with their other tasks they can start working on their weekly Eduten Playground goal
- 3. Use Eduten Playground only for homework

The first one is by far the easiest and most recommended way. It gives the best opportunity to observe students workflows, let students work together and guide them more easily. It's also the easiest way to motivate students to keep working at home as well.

## <span id="page-3-1"></span>**Not all my students have the possibility to do homework online**

Many schools have arranged a possibility to work on Eduten Playground on school premises after school or during a recess.

## <span id="page-3-2"></span>**We don't have devices for all students**

It's a good idea to try the pair mode. Two students can work together on one device. Both students will get the points collected together. This also emphasise the social nature of learning.

#### <span id="page-3-3"></span>**How many lessons can I open?**

You can open as many lessons as you like. However, make sure students have a clear goal and they know what they should achieve next. We recommend to open one lesson each week. You can leave the older lessons open so students can see their progress and improve their results later if they will.

It helps your job as a teacher, if you instruct all the students to move to a new lesson.

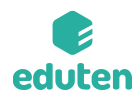

## <span id="page-4-0"></span>**How many exercises should students complete?**

The common goal for all students is the bronze trophy. That is by default half of the visible exercises. It is possible to customize the number of exercises and trophy levels. The workload should be something between 60-180 minutes a week for fastest/slowest student. Get started with our default exercise set for at least the first three weeks before making any big changes.

## <span id="page-4-1"></span>**How do I assign homework?**

<span id="page-4-2"></span>The homework goal is to achieve at least the bronze trophy.

#### **My students are working hard and getting 30/30 from exercises but they do not get forward in total scores**

Students are allowed to try every exercise as many times as they wish. However, only the best score is remembered and shown for students. If they already got full score, doing the same exercise again won't help them anymore getting closer to trophies. Each trial is saved for statistics.

## <span id="page-4-3"></span>**How is the learning experience customized for each student?**

We believe that freedom of choice is important in learning. That is the basis of our adaptive learning experience. Many of the exercises are randomized but they are also clever. They monitor students' learning, report to teacher and adapt from question to question. If there is a need for greater personalization we recommend using the preliminary and bonus assignment groups to provide extra support.

# <span id="page-4-4"></span>**A student forgot his/her password**

You can change any student's password in **users** menu. Just click on the pen-icon in the table and change the password.

# <span id="page-4-5"></span>**All my students lost their passwords**

No worries, just go to **users** menu and click **Change all passwords**. This allows you to print a new list of student account details.

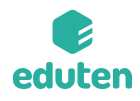

# <span id="page-5-0"></span>**Can students do the exercises again?**

Yes, all exercises can be done again. Best score is always remembered. However, once a student gets full score from an exercises, it won't increase the lessons total score.

#### <span id="page-5-1"></span>**Who will see my students data?**

Only the teacher can see the data of their own students. You can also add assistant teachers, who will also be able to access student data.

#### <span id="page-5-2"></span>**How does Eduten use data?**

All data is always handled anonymously. We use the data to improve our analytics, AI and user experience. We follow good practises in research ethics and acquire research permits when necessary.